# ILS Tips and Tricks for Reference Staff

Presented at the Reference Services Meeting December 12, 2016 and February 13, 2017 Rose Harrison Delaware Division of Libraries

Housekeeping …

- Please interrupt with questions/comments.
- This presentation will be available for your reference.
- Please contact the DLC team at [sirsi.support@lib.de.us](mailto:sirsi.support@lib.de.us) with any questions.

December presentation covered …

- Managing holds in WorkFlows, Enterprise, and the DLC mobile app
- Enterprise in Safari on iOS
- Display user
- Delete item v. charge to discard
- Overview of searching for items in WorkFlows, Enterprise, and the DLC mobile app

February presentation will cover…

- More than one email address on a patron account
- Making the Item Search wizard more convenient
- Overview of differences between item searches in WorkFlows, Enterprise, and the DLC mobile app
- Using WorkFlows search strategies
- Additional topics you want included

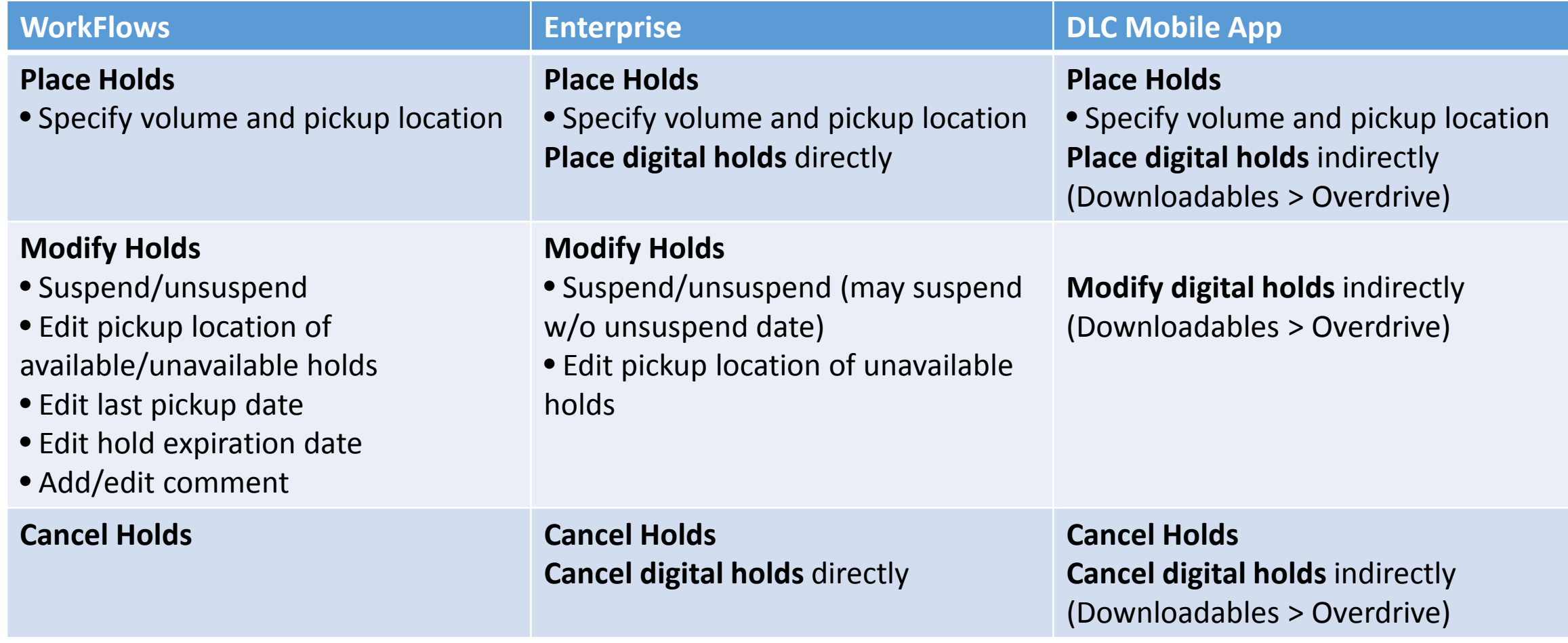

Ш

Managing holds in Enterprise and the DLC mobile app (1 of 2) …

### • Place holds

• Patrons specify volume and pickup location.

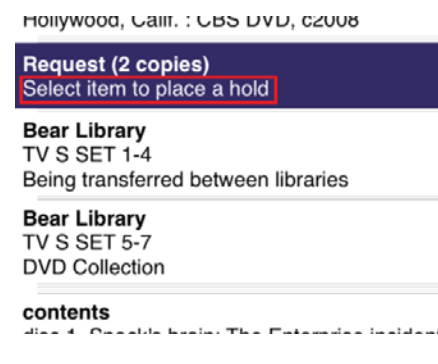

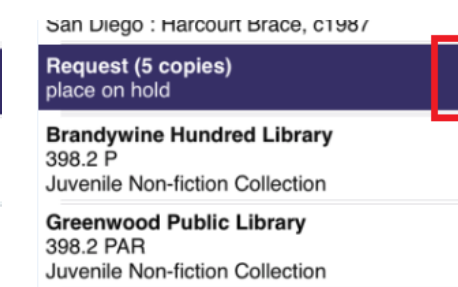

**Milford Public Library** J 398.2 PARKS Juvenile Non-fiction Collection

**New Castle Public Library** 398.245 P Juvenile Non-fiction Collection

In the mobile app, patron taps on the desired volume. When there are no distinct volumes in the record, patron taps on the purple bar to place a title hold.

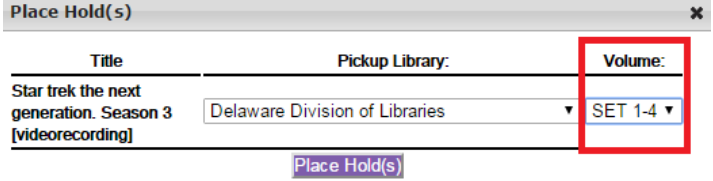

In Enterprise, the patron selects the volume (if it exists) and pickup library in the pop-up window.

Managing holds in Enterprise and the DLC mobile app (2 of 2) …

- Modify/Cancel holds
	- In Enterprise, patrons can
		- suspend/unsuspend holds
		- edit pickup location (unavailable holds)
		- cancel holds and digital holds
	- In the DLC mobile app, patrons can
		- cancel holds and digital holds (indirectly)

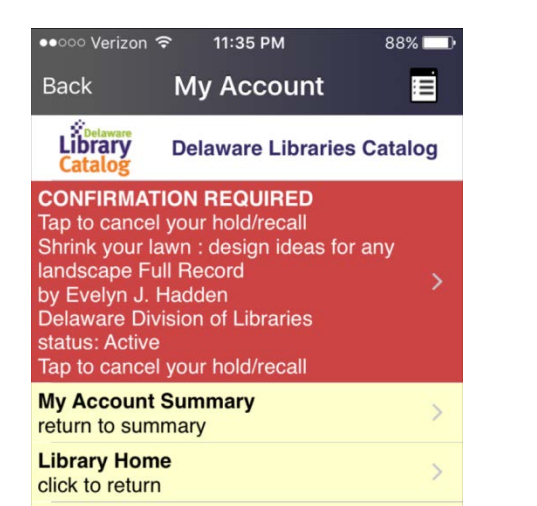

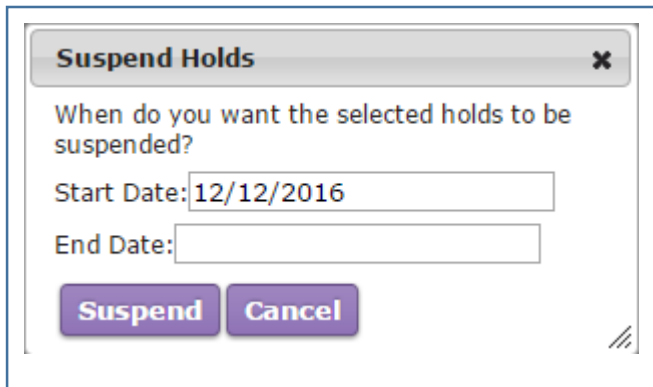

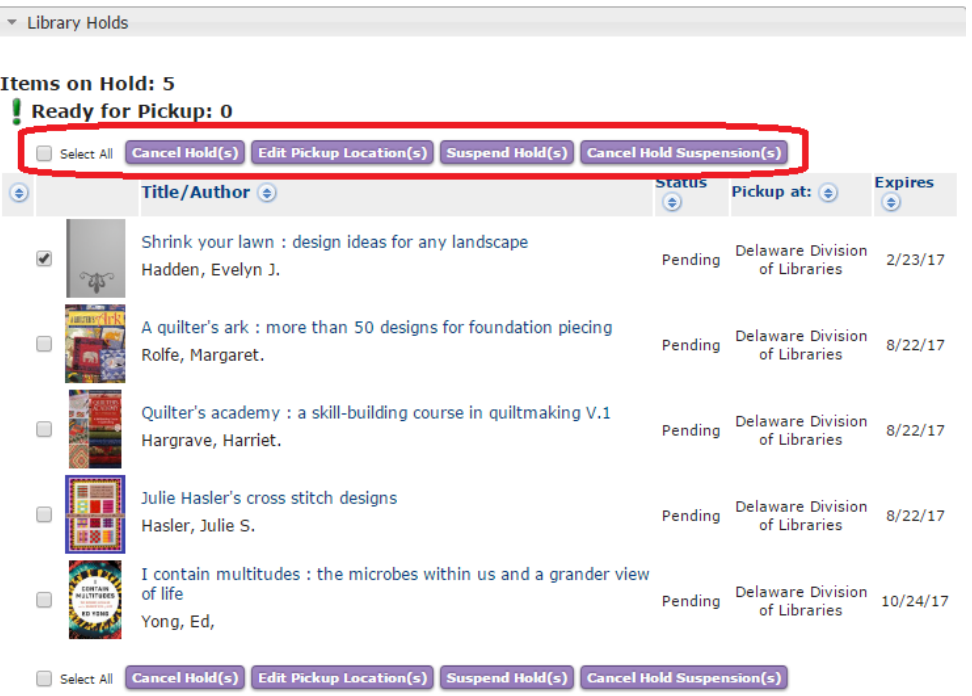

*Advanced holds management available in Enterprise:* patrons can suspend a hold with no unsuspend date. This allows patrons to get on the holds list but to delay arrival until they are ready for the item. Patron needs to cancel the suspension prior to the hold expiration date (one year after hold placed).

Managing holds in WorkFlows…

- When placing a hold:
	- **NEVER** override
		- Workaround: use copy holds for multiple copies from the same record.

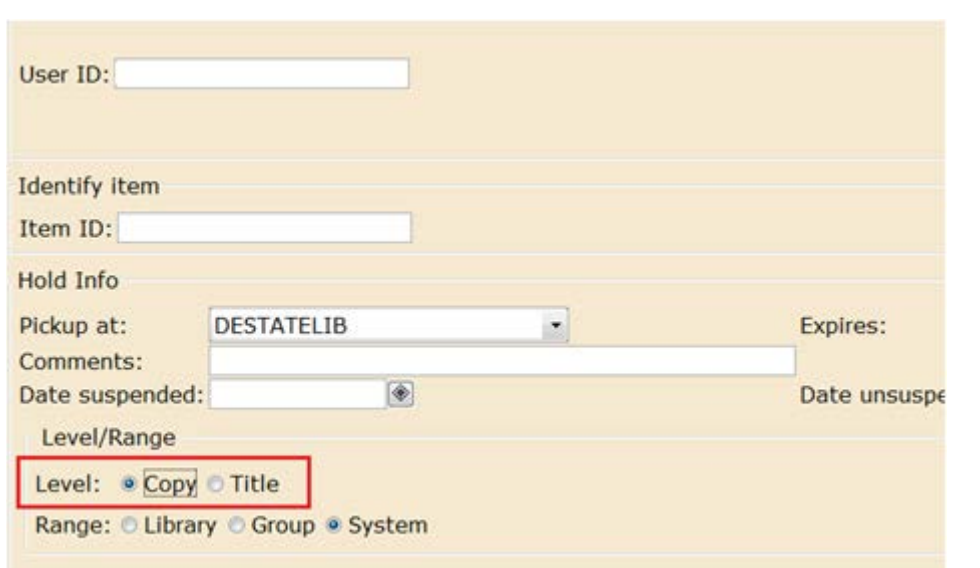

- When modifying an *available* hold:
	- When cancelling an available hold or changing the pickup location, **the item must be scanned**.
		- **Contact the pickup library** or go to the holds shelf and scan the item.
- When modifying an *unavailable* hold:
	- No additional actions are necessary.

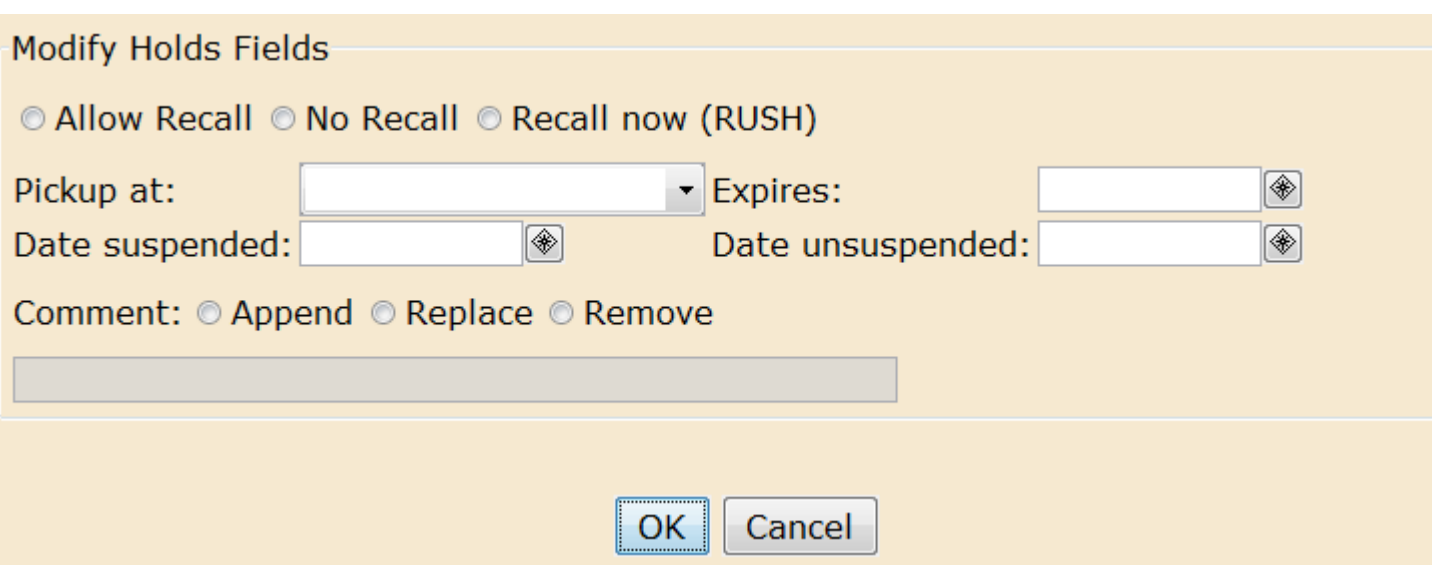

Enterprise in Safari on iOS …

- There is a recurring known issue with rendering web pages when iOS or Safari is upgraded.
	- Problem is not specific to Enterprise.
	- Problem is generally resolved when the other software is upgraded.
	- Workaround 1: recommend DLC app if it will work with the patron's hold management practices.
	- Workaround 2: recommend another browser. (I've had consistent good results with Enterprise in Opera mini.)

Display user …

• Your library's display user (e. g. REHOBOTHDISPLAY, with a profile of DISPLAY) is used to indicate that items are not in their usual home location.

- Due date is NEVER.
- Items recirculate to patrons.
	- Items are checked out to patrons. When returned, status returns to display.
	- Check them in before marking them MISSING and/or LOST.
- Remove items from the display user's account once they're no longer physically on display.

# • **Use the display user only for your library's items.**

• Other library's items will indicate they're on display, but not *where* they're on display.

Delete item v. charge to discard user …

• The discard user (e. g., SMYDISCARD , with a profile of DISCARD) is used to indicate that items are no longer available and should be removed from the database.

- Items are removed through a manual report every six months or by request ([sirsi.support@lib.de.us\)](mailto:sirsi.support@lib.de.us).
- To delete (*immediately* and *permanently* remove) an item from the database:
	- Log in as your TECH user (e .g., LAUDISCARD)
		- Cataloging module > Common Tasks group > Call Number and Item Maintenance wizard
	- Locate item in the catalog (search with barcode when possible)
	- **Verify that the correct item is highlighted** in the left-hand panel.
	- Click on the Delete button.
		- Deleting the last item in a call number will delete the call number.
- When to use which method?
	- If your library removes items from OCLC,
		- Delete all but the last item in a title record.
		- Use the discard user for the last item in a title record.
	- Do not delete items you're donating to another library.

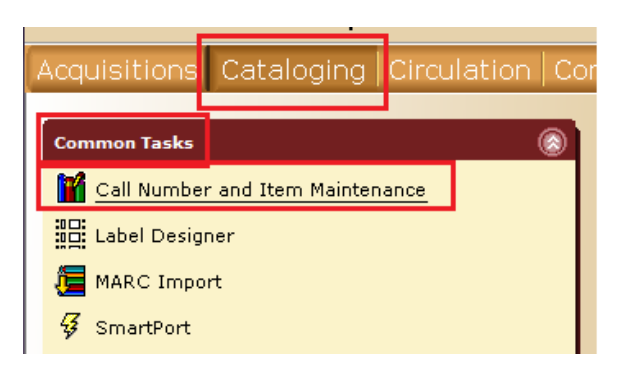

More than one email address on a patron account …

• In some situations, a patron may require notices be delivered to more than one email address.

- Parent/Guardian on a dependent's account
- Someone else picks up the item for a patron (outreach/book buddy patron)

• The correct format is to enter the email addresses *separated by a single comma* (do not include a space). For example,

firstaddress@here.com,secondaddress@there.com

Making the Item Search wizard more convenient …

• If you frequently switch tabs to find information in the Item Search wizard, set properties that will directly display needed information.

- Right-click on the wizard
- Select Properties
- Defaults tab
	- Search Preferences set Type, Index, and Library you use most often.
	- Editor Display Options check Display descriptive labels (for entries)
	- Tab Display Preference select the tab you use most often

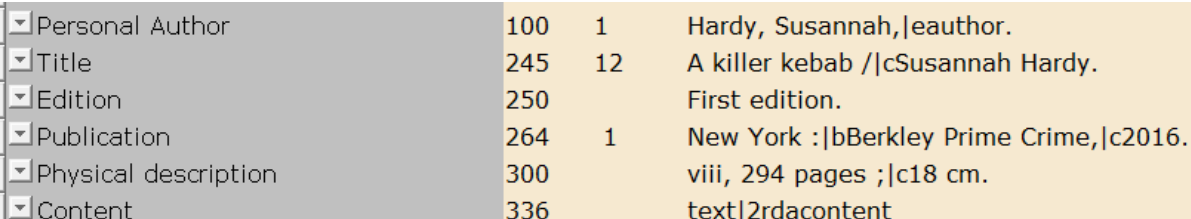

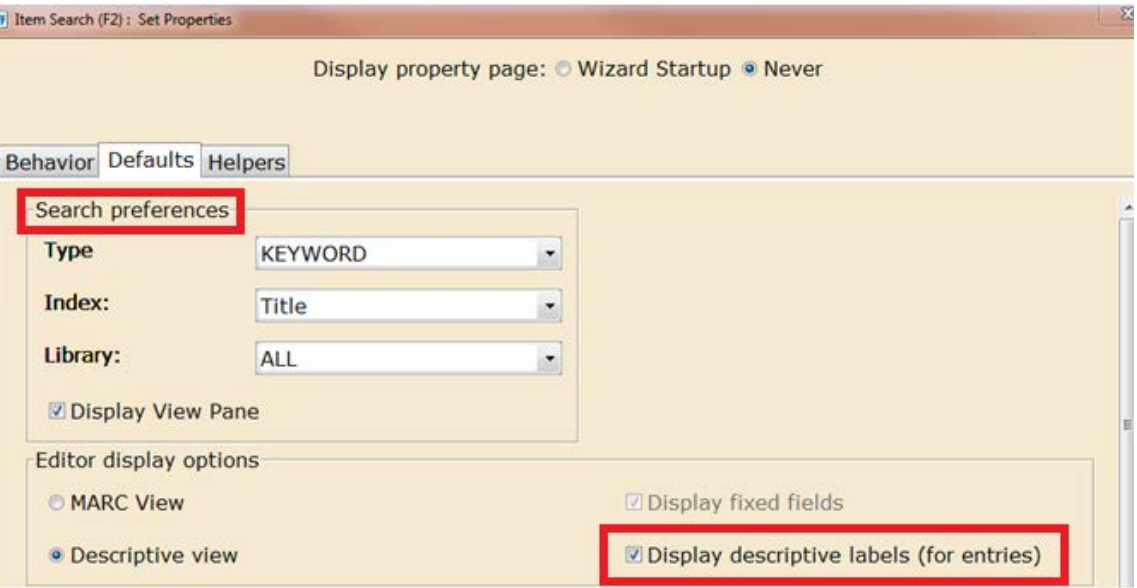

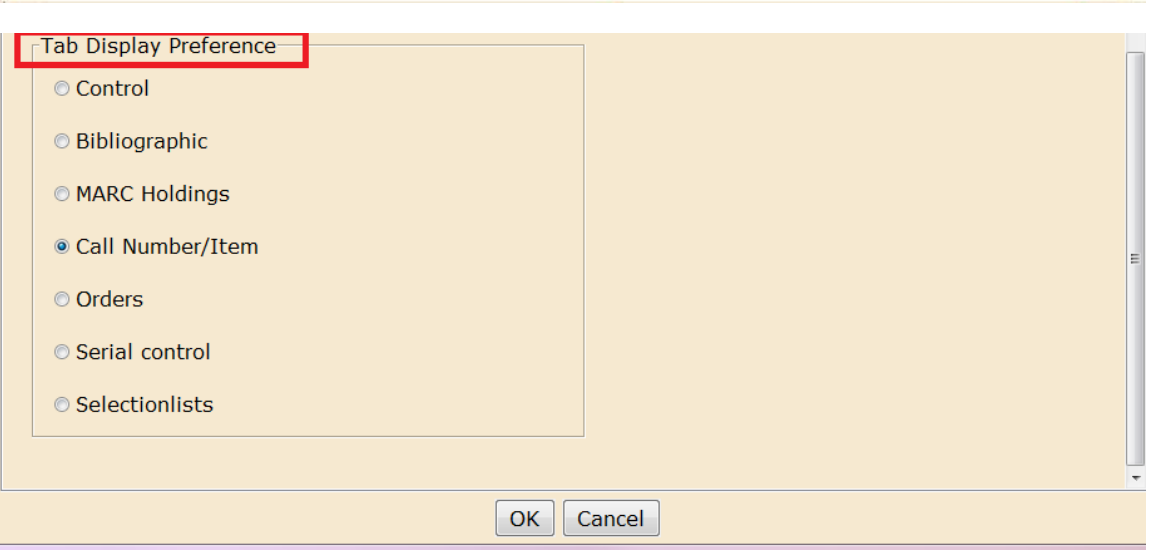

# Searching for items (general) …

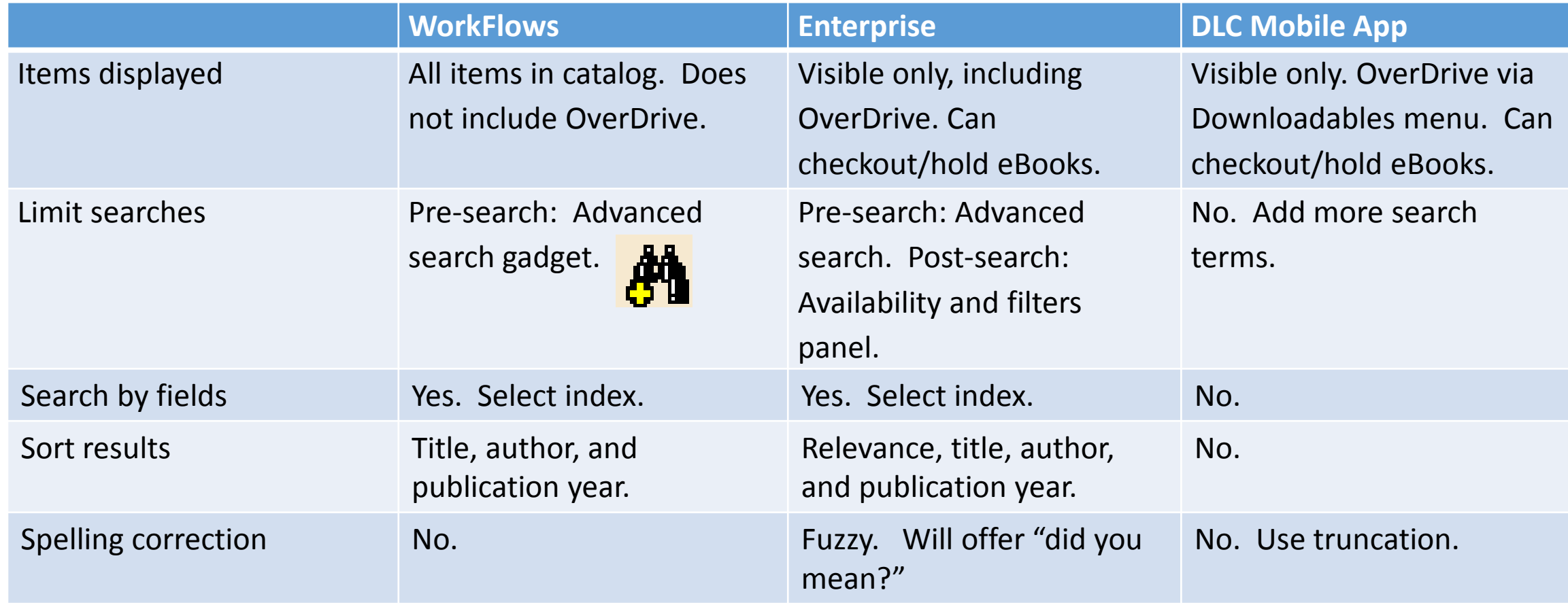

Searching for items (operators and stop words) …

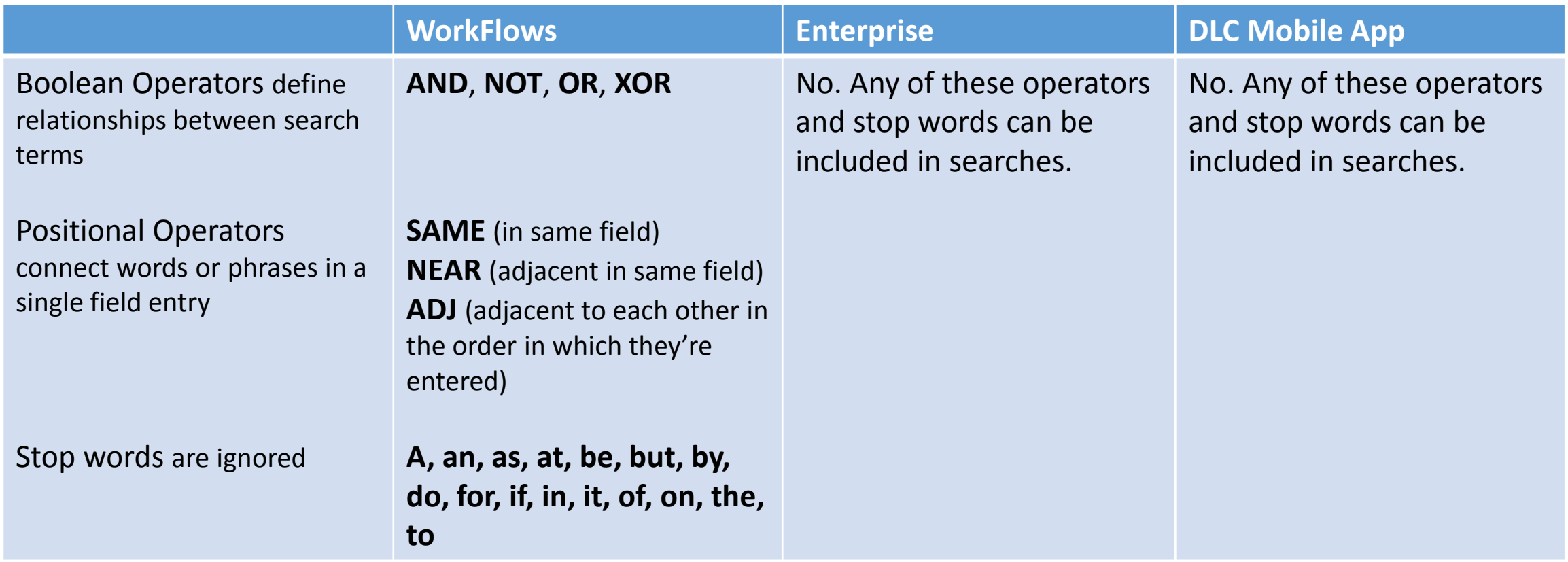

٠

Searching for items (operators and stop words - examples) …

## • WorkFlows

- Enclose operators and stop words in quotation marks to force them to be included as words in a search.
	- •"to be or not to be" (no searchable words)
- It is sometimes useful to omit operators/stop words
	- this book good for *This book is not good for you*
	- busy street for *Near a busy street*
- When building search phrases, note the differences between
	- "near" far (two terms 25 records)
	- "near" near far (positional operator 7 records)
	- "near" adj far (positional operator 6 records)
	- "near" and far (Boolean phrase 26 records)
	- "near and far" (three terms 18 records)

• "near" not (far or death) which is equivalent to "near" not far not death (includes near, excludes far, excludes death - 180 records)

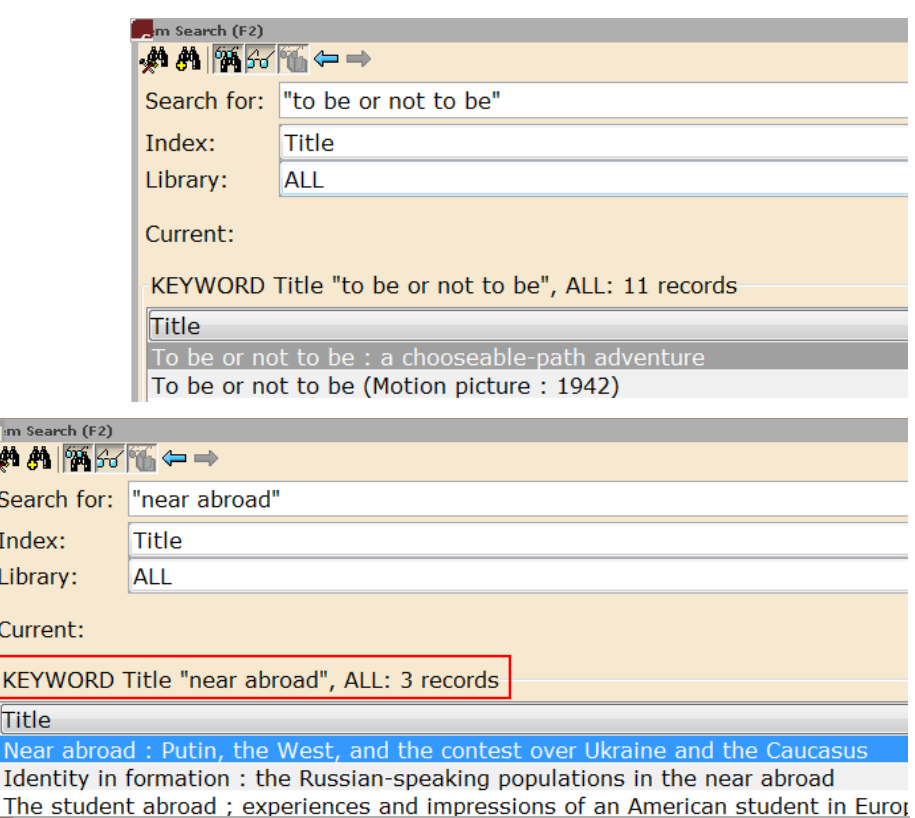

m Search (F2)  $\bullet$  M M  $\odot$   $\rightarrow$ 

Search for: "near" near abroad

**Title** Index: Library: **ALL** 

Current:

m Search (  $49.49$   $%$ Search fo Index: Library:

Current: **KEYWOF** Title Near al Identity

KEYWORD Title "near" near abroad, ALL: 2 records

**Title** 

Near abroad: Putin, the West, and the contest over Ukraine and t Identity in formation: the Russian-speaking populations in the nea, Searching for items (substitution and truncation) …

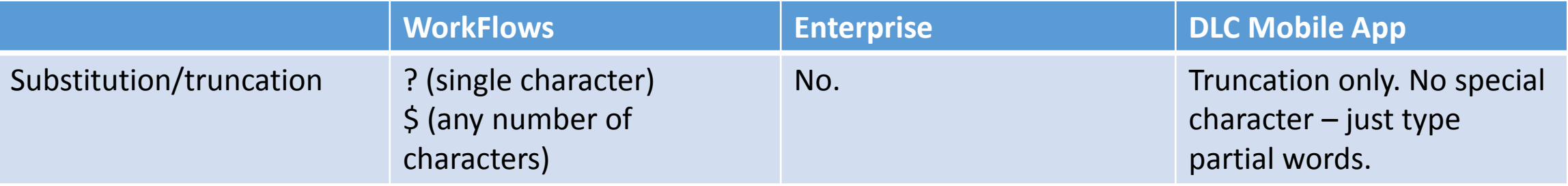

• WorkFlows

- Use substitution when you know how many letters you need but are not sure which ones they are.
	- wom?n returns records containing woman or women
	- bo??s returns records containing bones, books, bowls, boxes, bolts, etc.
- Use truncation when you are not sure of a word ending. It can represent any number of characters.
	- institution\$ returns records containing institution, institutional, institutional
- The truncation character also works for multiple characters in the middle of a word
	- ki\$ers returns records containing killers, kissers, kippers, kissinger's, kingmaker's, etc.
	- do\$es returns records containing does, doggies, doodles, dollies, documentaries, etc.
- The substitution and truncation characters may not occur as the first characters of a word.

Searching for items (Relational Operators) …

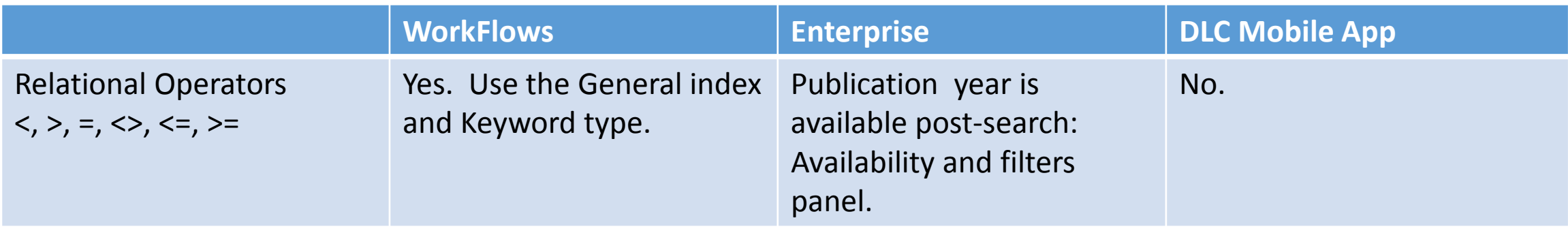

• WorkFlows

• Relational operators help search numerical expressions. Use the General index and the Keyword search type.

• Use relational operators to restrict results by publication date. Note the spaces before and after the relational operator.

• GED and  ${pbyr} > 2014$ 

• Enclose relational operators in quotation marks to include them in a search term, such as  $"e=mc2"$ 

Search for: | honda  $\{ti\}$  and  $\{pbyr\}$  < 2000 Index: General Library: **ALL** Current: Stubblefield, Mike. --- Honda Civic automotive repair ma KEYWORD General honda {ti} and {pbyr} < 2000, ALL: 21 records Search for: "e=mc2" Index: **Title** Library: **ALL** Current: Stubblefield, Mike. --- Honda KEYWORD Title "e=mc2", ALL: 6 records

Resources…

• WorkFlows

- Help File Topic: Search Strategies and Browsing Techniques (WF help)
- WorkFlows Workbooks for Delaware Libraries (ProfDev and Consortium)

• Enterprise

- Training Guide Edited for DLC (ProfDev and Consortium)
- Resources available at:
	- Professional Development LibGuide <http://guides.lib.de.us/profdev>, Public Services 000 Tab, center column.
	- Consortium website <https://consortium.lib.de.us/> (Requires login with your library's CIRC login and password.)
	- WorkFlows, Help menu or Help wizard in the Common Tasks of each module.
	- Write to [sirsi.support@lib.de.us](mailto:sirsi.support@lib.de.us)

Contact information:

Rose Harrison Administrative Librarian Delaware Division of Libraries

302.257.3003 [sirsi.support@lib.de.us](mailto:sirsi.support@lib.de.us) (Messages to this address reach the entire DLC team.)